# **Screenfocus Crack [Updated]**

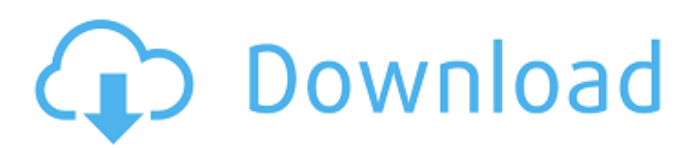

## **Screenfocus With Serial Key Free Download [Latest-2022]**

It can be a challenge to be able to access your desktop when actively working on it. A simple, yet handy utility can help out in this scenario, as it lets you highlight a certain area of your screen and dim it to a certain degree. Popular Downloads NgSpice - General-Purpose Computer-Aided Circuit Analysis Program. It is written in C++ and requires the Qt toolkit. It uses a graphical user interface for circuit definition and simulation. PBSim - A Free Open-Source Digital Simulation Tool. PBSim supports many different types of simulators. It can simulate a linear, analog, sampled-data or hybrid model. BSWII - The Free Wireless Industry Insights (BSWII). It is a powerful and free software platform for the wireless industry with over forty tools for the analysis of the smart phone industry. XMLTRANSFORM - Licensed as freeware from XMLTRANSFORM.ORG. For more information, please visit wxMaxima - A web-based interactive differential equation (IDE) package. LGReveal 1.0 - LGReveal is a GUI-based PDF document and print removing program. LGReveal can detect PDF and print files and removes everything from the text, including images, hyperlinks, text boxes, text frames, OLE controls, embedded images, signatures, white space, annotations, text & annotations, color spaces, fonts, etc. The Gallery - A Feature-Rich Gallery Program. The gallery can display all the images in a folder and create thumbnails. Multiple galleries can be displayed at the same time. An extension language is provided for adding new features to the program. JDBC3 - A complete JDBC3 driver for Eclipse RCP. Includes a Swing based GUI and a Java API. Features support for MySQL, SQL Server, and Oracle databases. Instant Access Code Generator - A Java-based software product. It is a powerful code generation solution for client server applications. FTPCloak - FTP Cloak is a software which hides your FTP, HTTP and DNS traffic from user or network sniffers. FTP Cloak is fast and very easy to use. Klax - Klax is a Perl-based utility that retrieves, modifies and saves remote files on the fly. ROME - A dynamic language for building Desktop

## **Screenfocus Crack+**

ScreenFocus is a handy and straightforward tool that enables you to highlight an area on your screen. The program appears as a small, unobtrusive program icon in the system tray, and you can use it to dim a particular area of the desktop. After you have the program running, you can simply right-click the space that you want to highlight in order to use it, and you can then adjust the foreground and background colors. With the open source software available, this utility is free to download and use. It has a simple, intuitive interface and is not likely to get in your way, regardless of what you are doing on your desktop. A multi-user scheduling utility for Linux. The program will display a list of all the schedules for all the users on the system. You can edit these schedules, import or export them, share them with other users, and organize and schedule events. The program relies on the GNOME-Calendar-Tools package, which is installed as standard. You can use the program to create personal schedules that you can distribute to other users, such as yourself. You can also use the scheduling feature to organise events, such as: Running through all the available tasks Taking a look at the status of all the scheduled tasks, and the system event log Checking whether a system reboot is due Looking at the status of the system and network shares You can also view, add or edit the calendars for other users on your system. Finally, you can export your schedules to another system, which can come in handy if you share your computers with other people. The program can be installed via Pamac or through a graphical file manager. The program allows you to edit all the system properties and shares available through the system. You can also browse the entire list of shares available on your system, import and export them. In conclusion, the program can be installed through a graphical file manager, and you can use it to display all the properties for all the shares available on your system. Although the program can be run in GUI and command line, it should be mentioned that the support for scripting is limited. Ways to get & use this resource GNOME Calendar - GTD Calendar is a free extension of the GNOME 2 Calendar that adds tasks, due dates, calendar events and to-do lists to the system's time. You can use GNOME Calendar

GTD Calendar to track your projects and your projects' b7e8fdf5c8

#### **Screenfocus Crack+ Incl Product Key**

"...dimmers the image on the selected monitor for a couple of seconds Download Screenfocus for Windows and Mac Os 3 of 14 downloads this month Screenshot... Screenfocus is a nifty screendimming utility that enables you to dim an area of the screen in order to highlight something in particular. It has a well-designed interface that... Other Hints and Troubleshooting Screenfocus Instructions: Screenfocus, the "Catch-dimming of the desktop for a second." and "Screenfocus is a nifty screen-dimming utility that enables you to dim an area of the screen in order to highlight something in particular. It has a well-designed interface that should be fairly intuitive for most users." Figure: How to Set up Screenfocus 1. Start Screenfocus Press win+d, which will bring up the taskbar and the Windows shortcut to the Screenfocus utility. The Screenfocus icon appears in the bottom left corner. 2. Click the Screenfocus icon Start Screenfocus by clicking the icon. 3. Move the cursor With Screenfocus open, move the cursor to the top left corner of the screen. A rectangular frame will appear, with a green border. 4. Drag the frame down or left Move the cursor slowly with the mouse button. 5. Use the Win+W key combination Press the Win key on your keyboard, then immediately press W. 6. The Screenfocus frame appears again The border of the frame in the top left corner of your screen is displayed in green. The frame outlines the selected area on your desktop. 7. With the cursor inside the frame Press ctrl+alt+F. 8. To reduce the size of the window to minimum Press and hold the Ctrl key on your keyboard. While holding the Ctrl key, press the alt key. 9. Press the left mouse button Move the mouse slightly left. 10. With the selected area still visible Hold the Ctrl key and press alt. 11. Drag the mouse to resize the frame Move the mouse to the left and right until the selected area is no longer visible. 12. Use the up and down mouse buttons Press the up mouse button and move the cursor up. 13. With the selected area still visible

## **What's New in the Screenfocus?**

Screenfocus is a small, handy utility that enables you to selectively dim an area of the screen around a user-defined selection box. No-nonsense software, it is straightforward to set up and use once you have got the hang of it. … Screenfocus Screenshot: Download Screenfocus Post Steps: 1. Download Screenfocus from the link mentioned below 2. Once the file is downloaded, run the setup.exe file to begin installation 3. A screen prompting you to choose a key will appear, simply click NEXT on that prompt 4. Accept the EULA by clicking on NEXT 5. The installation process will begin 6. Once installation is done, the setup screen will appear 7. Click on Finish Screenfocus is a simple utility, that manages the style of your desktop, making it possible for you to highlight some of your windows as they appear. Easy to run and to configure, this program has a simple interface which makes it very easy to be operated. The screen focusing software Screenfocus increases the visibility and clarity of the screen, allowing you to easily focus on what you need to, at any time you need to. Windows users will be able to adjust the settings in order to change the color of the screenfocusing, adjust the speed of the change, and the size of the box that is to be dimmed. Free support is available on the Screenfocus website, to help users during the software's installation. The program can be easily installed, and it works well right from the start. Screenfocus features an easy to use interface which quickly enables users to customize the color, speed, and size of the focusing effect. Once set up, the program works automatically, and it simply takes a couple of seconds before the program is ready. Free support is available by visiting the support website, to offer users with help and advice on software installation and usage. In the areas that are dimmed, certain application windows will be shown, and the ability to work with them is a breeze thanks to the program. Users can work around any application that is currently being shown, while the dimming is applied, and they are able to access each area of the desktop that is still visible. Screenfocus can be easily installed and used, and the interface is easy to use and learn. The usefulness of the program is unmatched by any other software, as it offers users a quick and easy way to effectively